## Perspective correct interpolation

#### Perspective correct interpolation

- In pipeline assignment, we found barycentric coordinates in 2D screen space
  - but not the correct object space barycentric coords
  - these coordinates were okay for z-buffer test

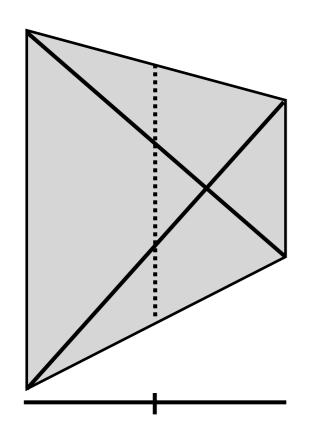

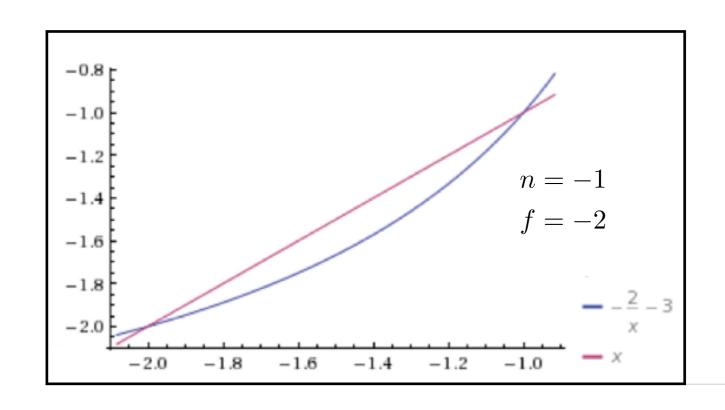

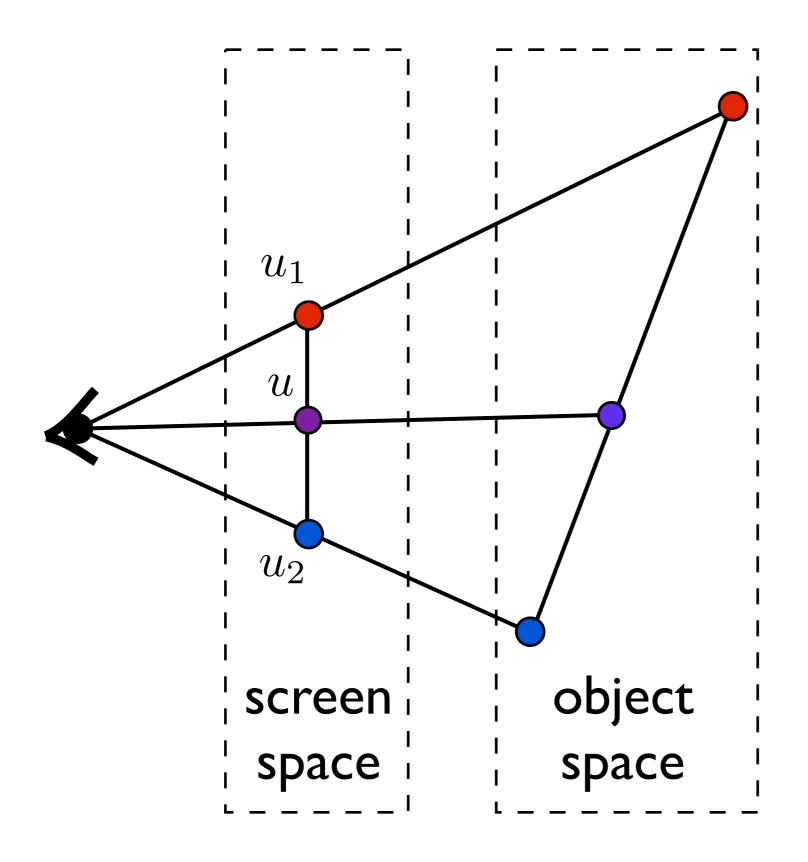

$$u = \frac{1}{2}u_1 + \frac{1}{2}u_2$$

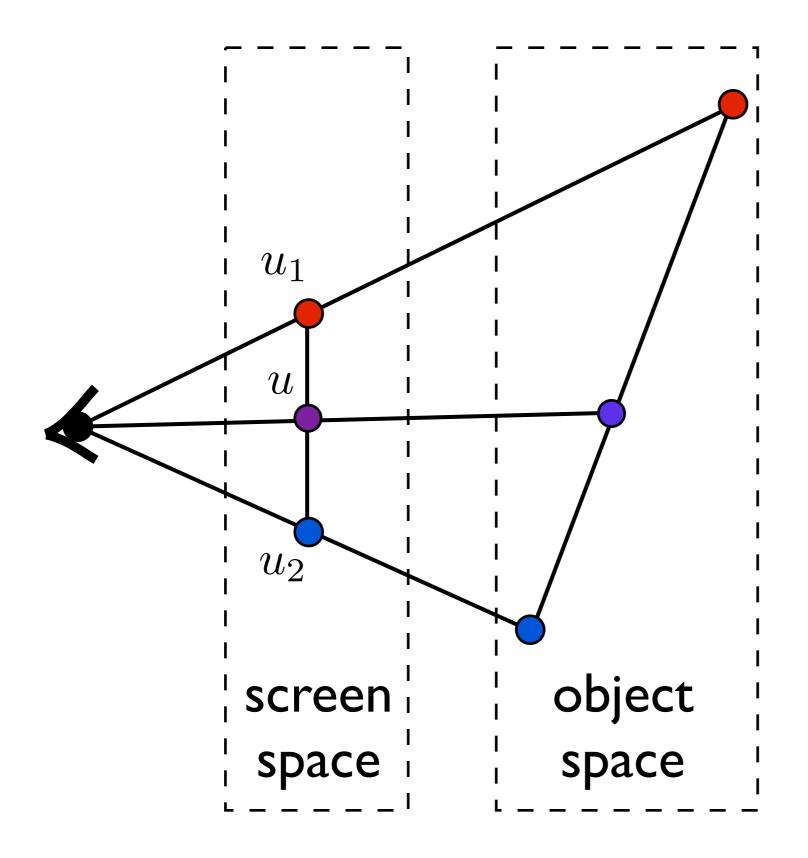

$$u = \frac{1}{2}u_1 + \frac{1}{2}u_2$$

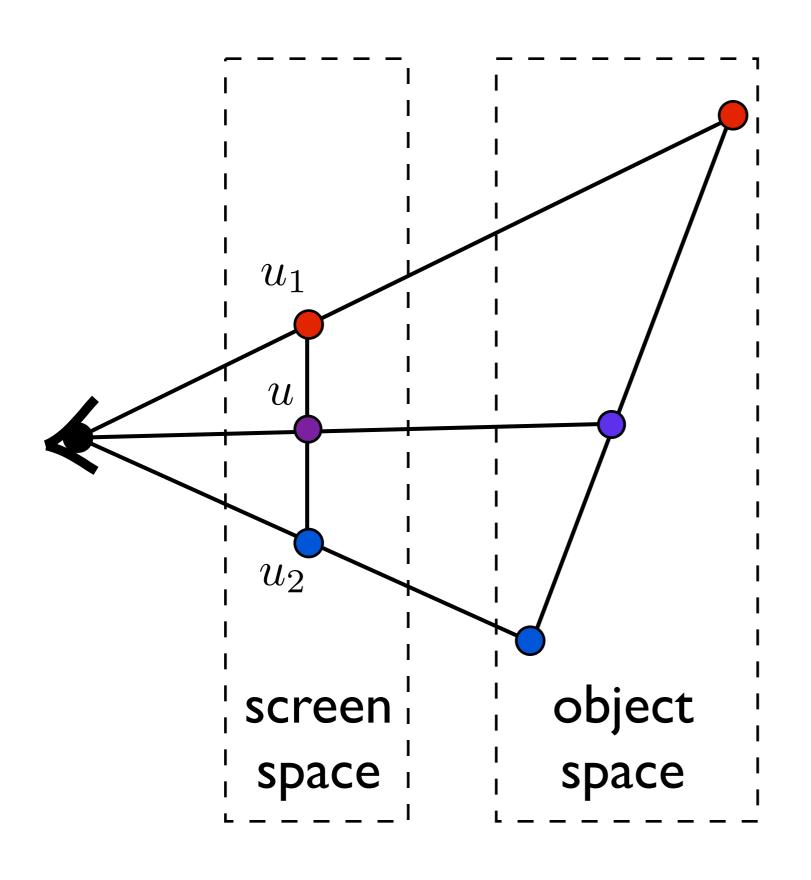

Interpolation with screen space weights is incorrect

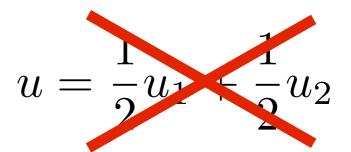

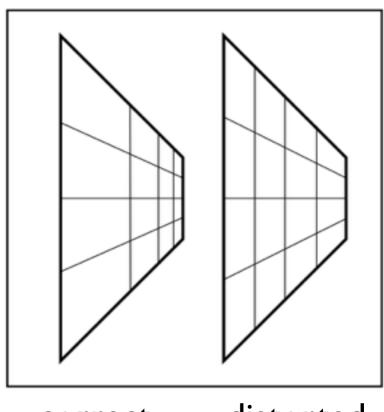

correct distorted

#### Perspective correct interpolation

Using screen space weights looks wrong for textures

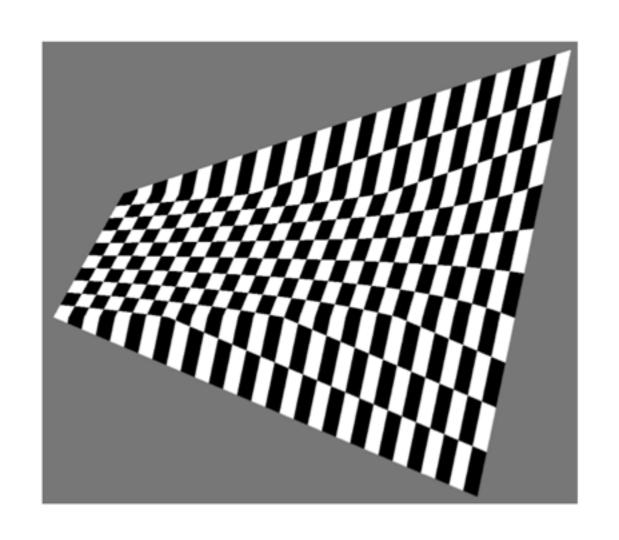

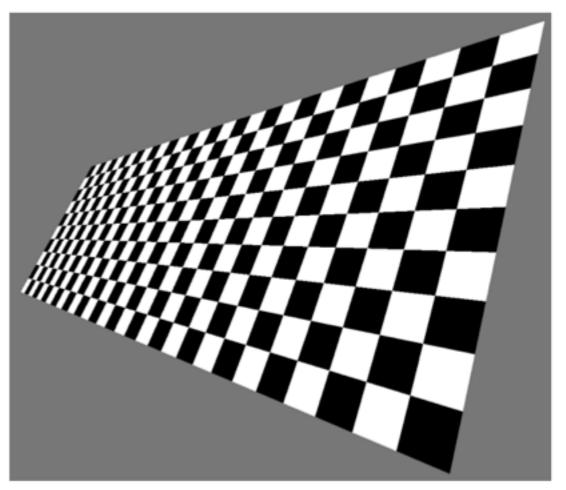

[Heckbert and Morton, 1990]

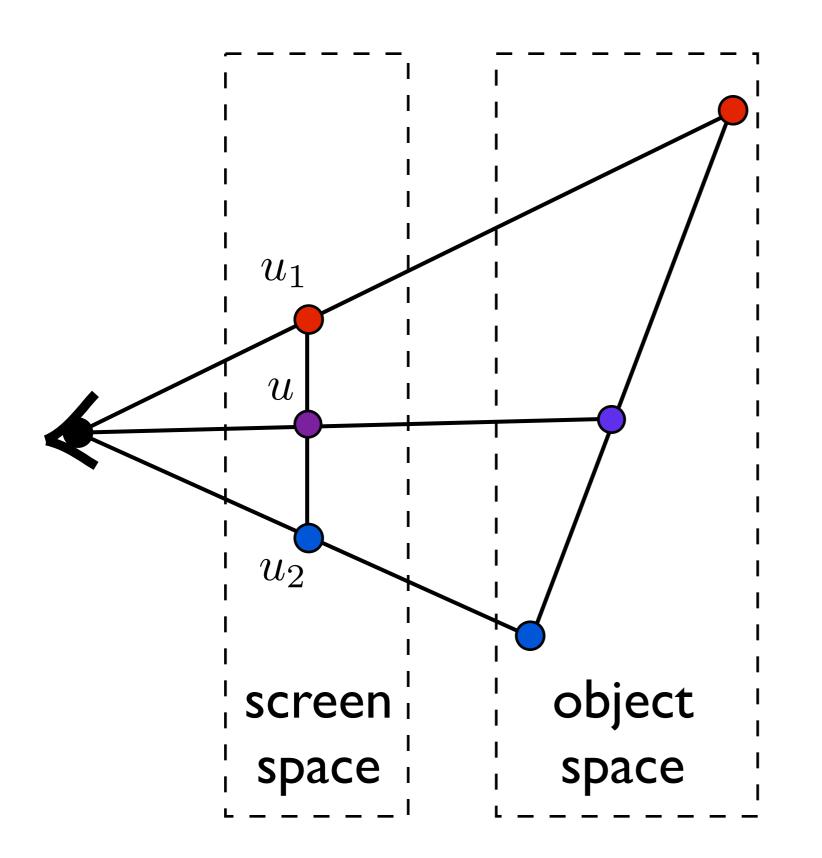

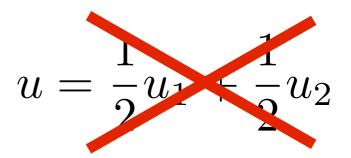

Do we need to transform back to object space?

$$\mathbf{v}_{\mathrm{sc}} = M_{\mathrm{vp}} M_{\mathrm{pers}} M_{\mathrm{cam}} \mathbf{v}$$

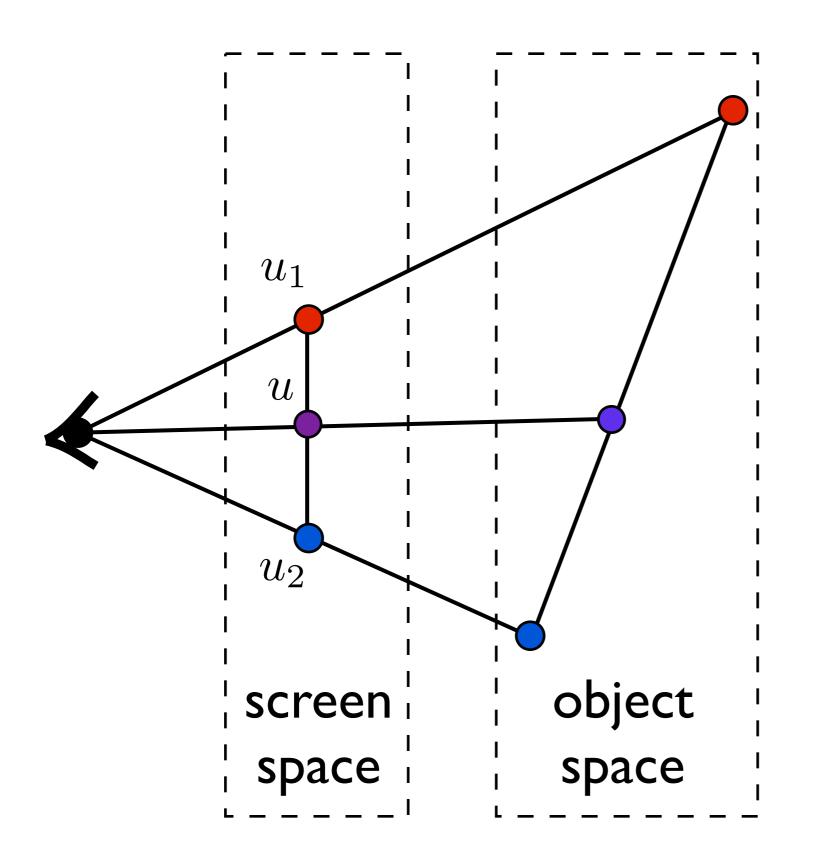

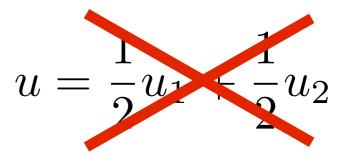

Do we need to transform back to object space?

NO!

<whiteboard>

## Environment mapping

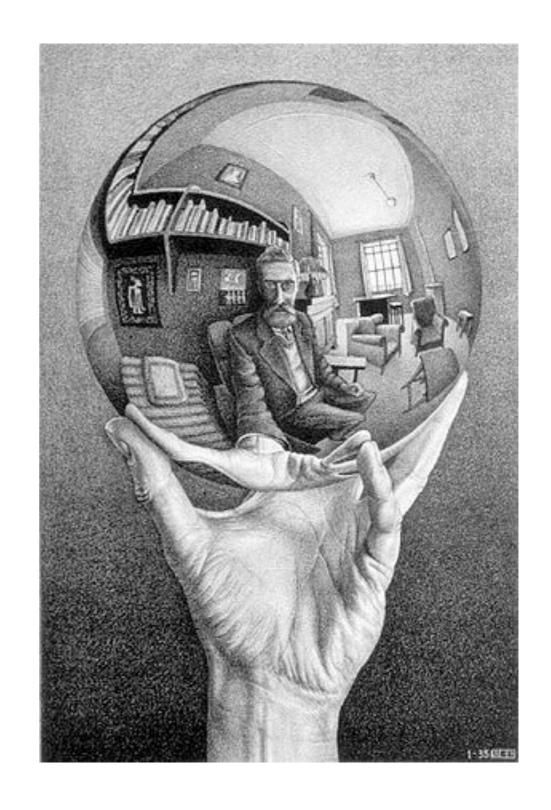

#### Environment Mapping

Use a texture for the distant environment simulate the effect of ray tracing more cheaply

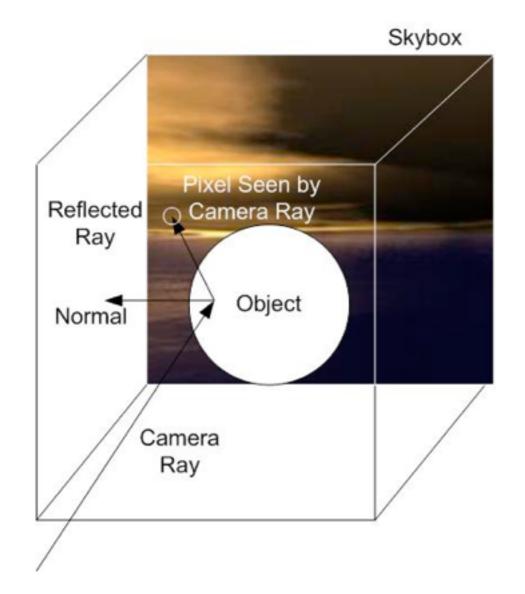

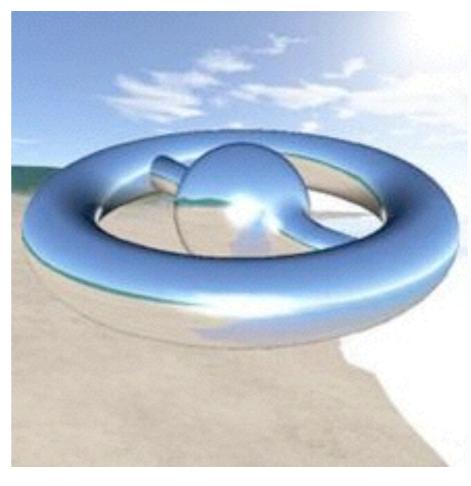

Wikimedia Commons

#### Sphere Mapping

- Project objects in the environment onto
   sphere centered at eye
- unwrap and store as texture
- use reflectiondirection to lookuptexture value

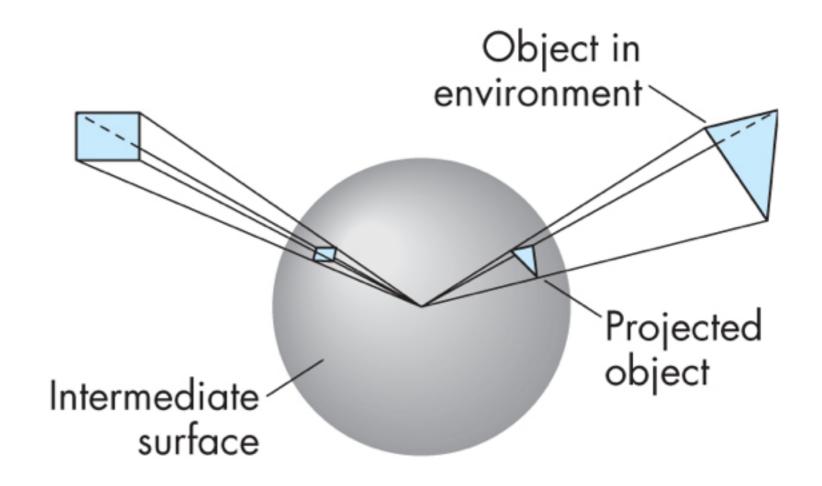

#### Cube Mapping

- Compute six
  projections, one for
  each wall
- store as texture
- use reflection
  direction to lookup
  texture value

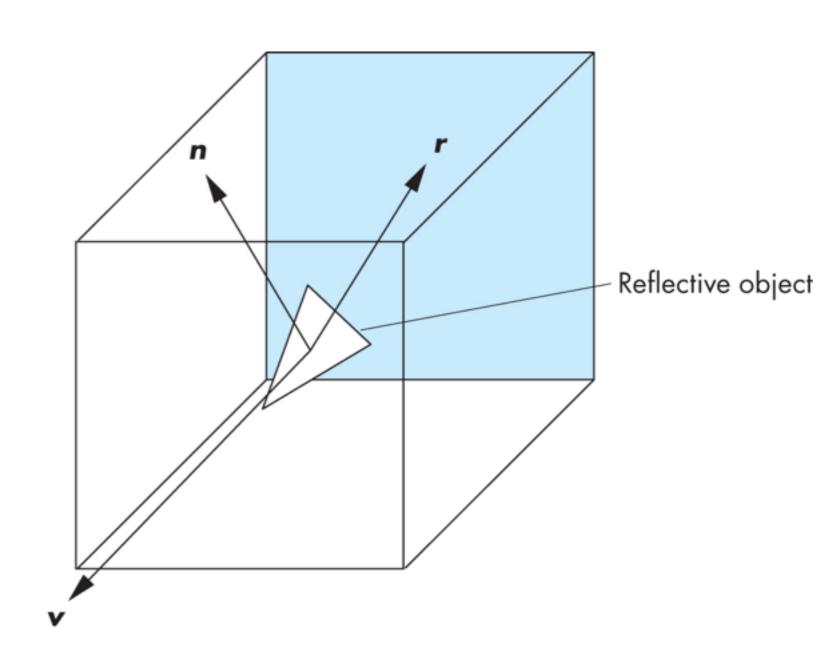

#### Different environment maps

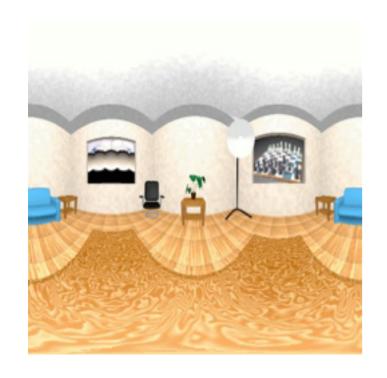

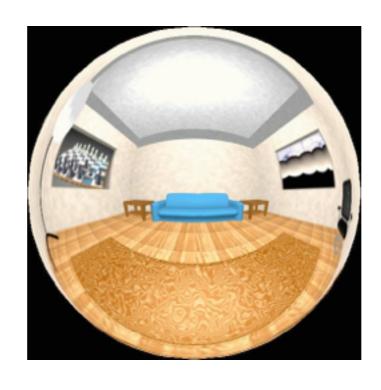

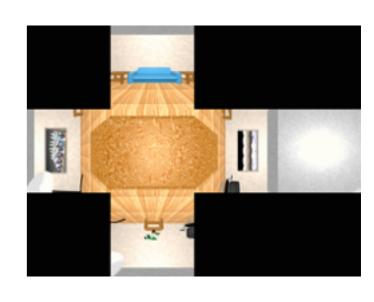

www.reindelsoftware.com

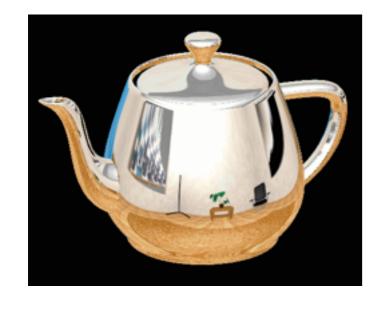

Blinn/Newell latitude mapping

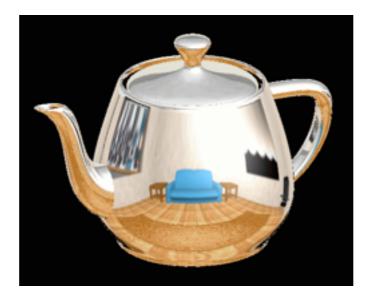

OpenGL spherical mapping

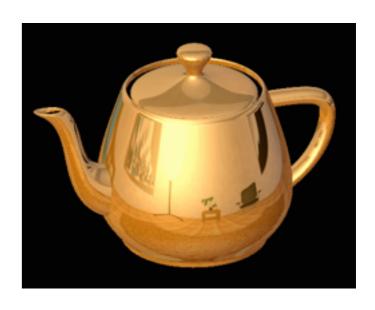

Cube mapping

#### Environment Mapping

#### Create the effect of a mirror with two-pass rendering

1. First pass: render the scene from the perspective of the mirror 2. Second pass: render from original pov; use the first image as a texture for the mirror

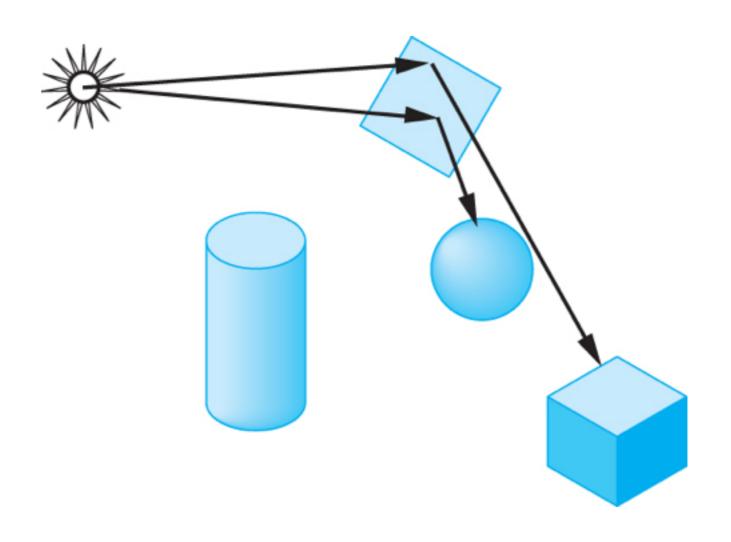

#### Shadow Mapping

first pass from light's perspective

I. render scene from pov of light and store z-buffer in a texture

2. when rendering scene from desired pov, also render from light pov and test pixel against stored texture

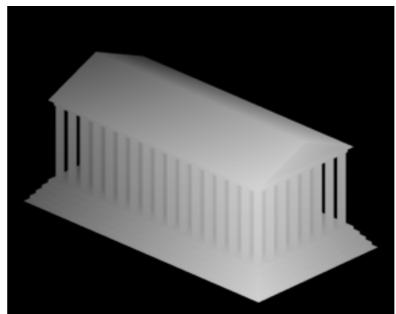

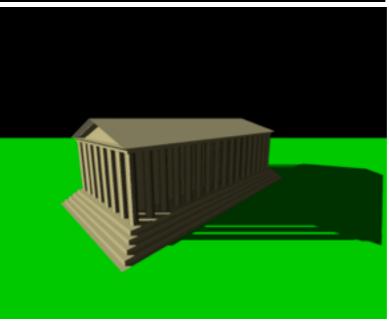

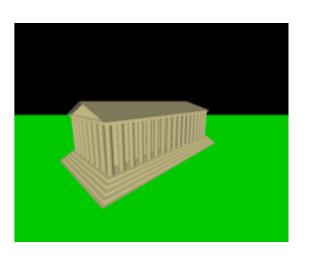

Wikimedia Commons

### Bump Mapping

perturb normal vectors

doesn't affect silhouette

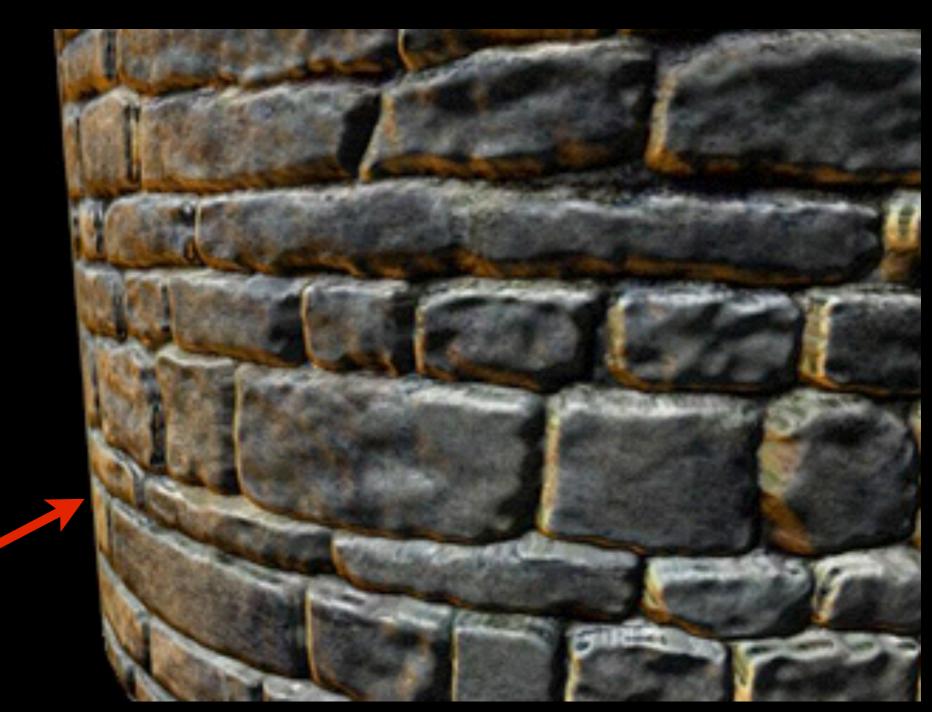

[DirectXTutorial.com]

FPS = 74 Bump Map Compression Demo Camera Control: mouse to rotate . WASD keys to move.

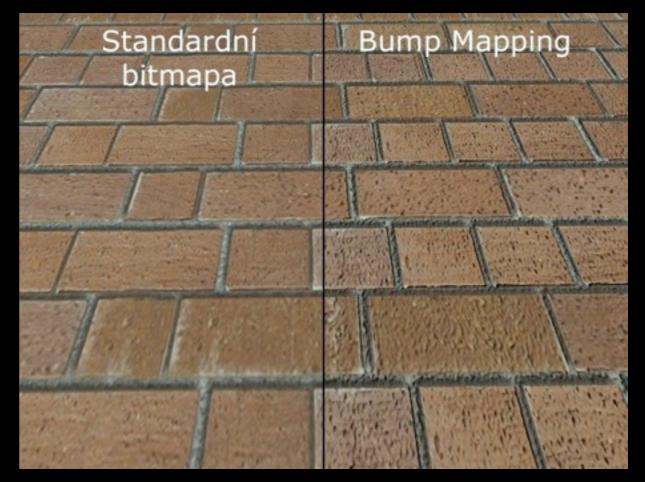

http://www.lg.clanhost.cz

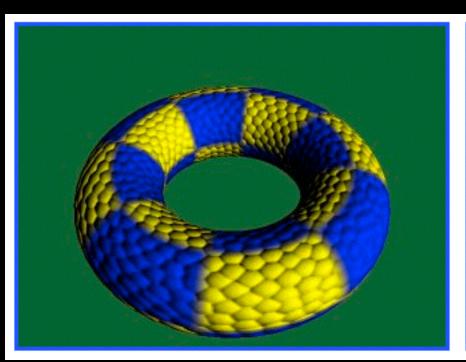

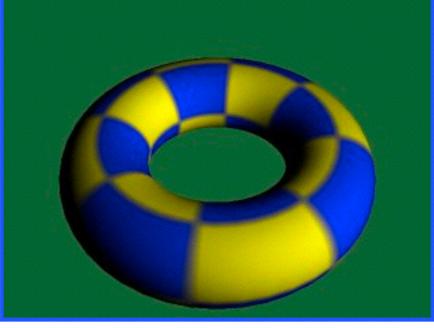

http://www.paulsprojects.net/tutorials/simplebump/simplebump.html

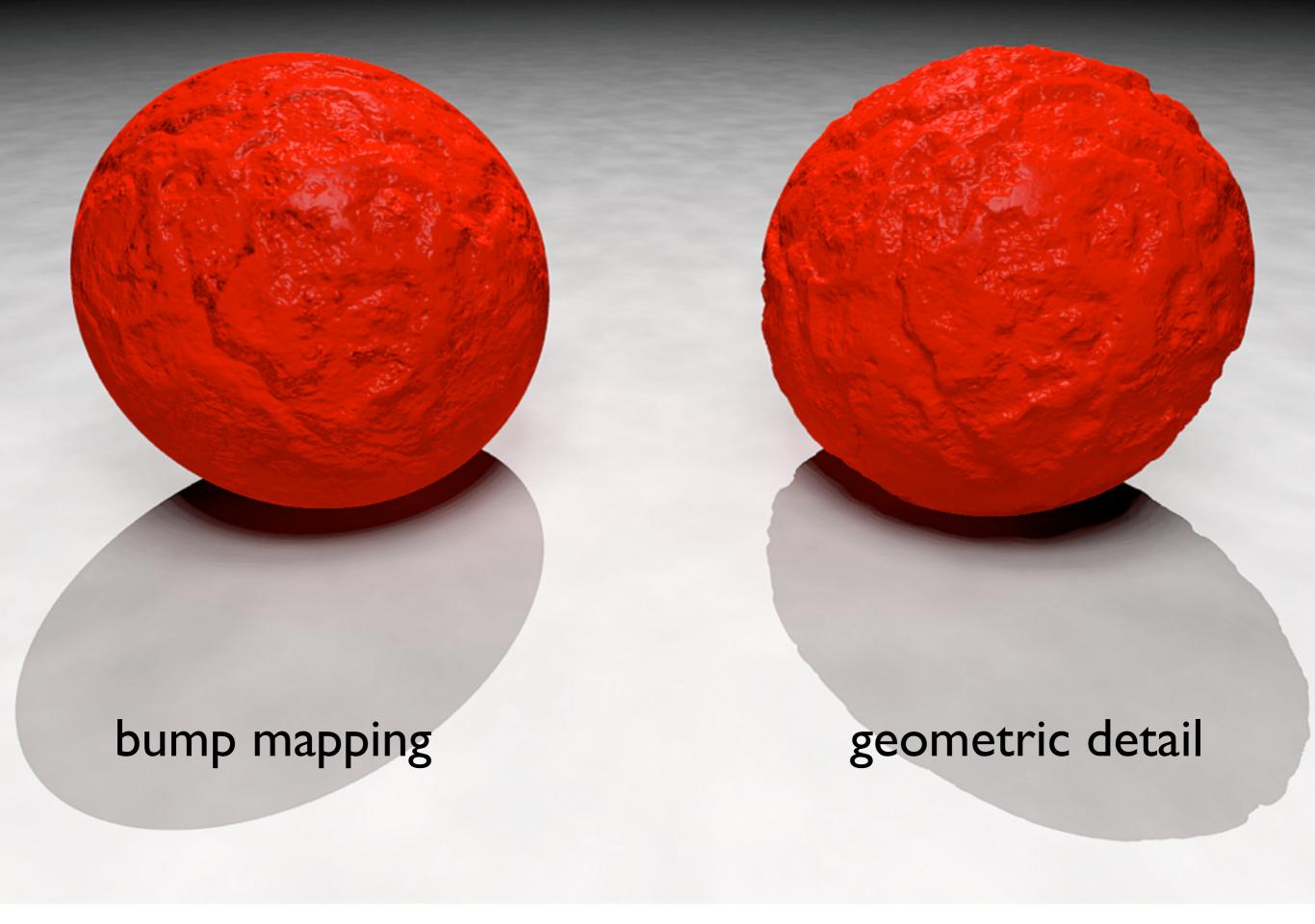

# Wikimedia Commons

#### Normal Mapping

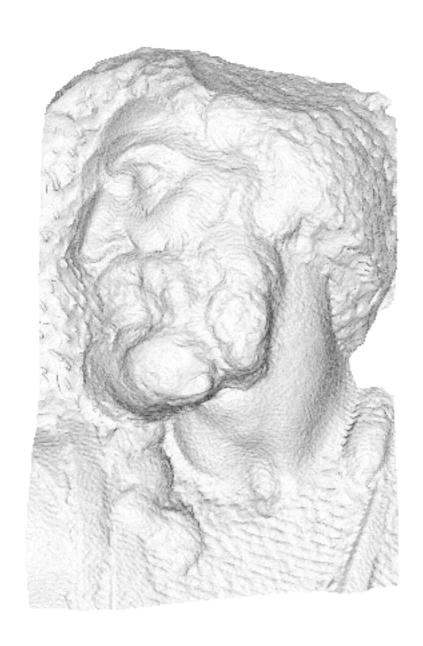

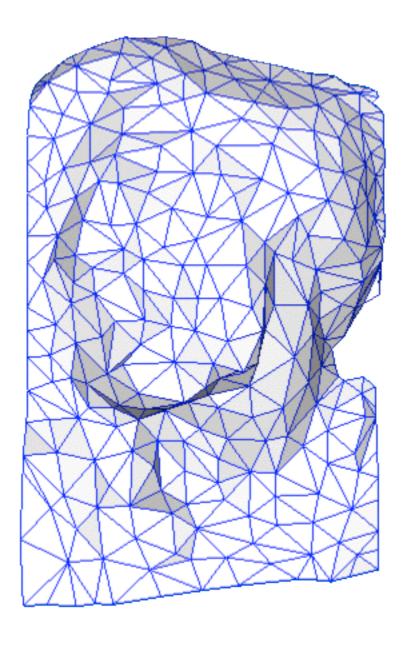

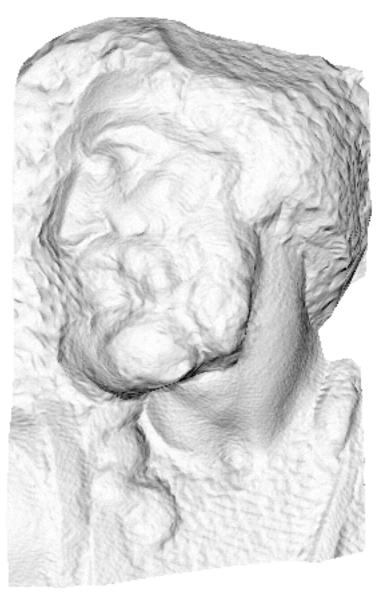

original mesh 4M triangles

simplified mesh 500 triangles

simplified mesh and normal mapping 500 triangles